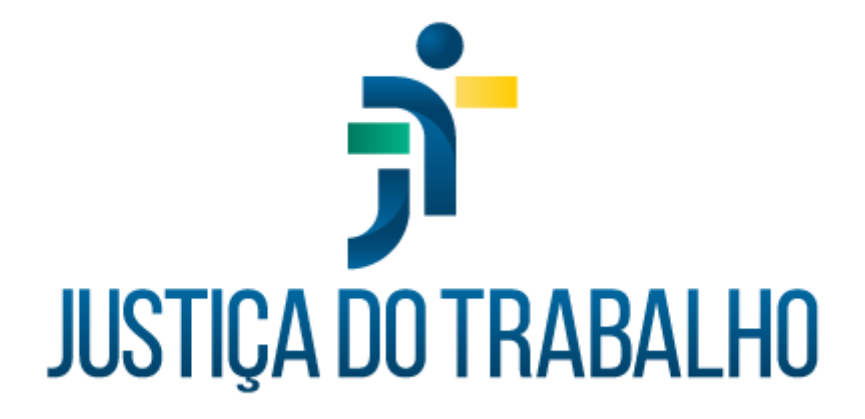

# **Teste de condicionamento de físico (perfil educador físico)**

**Maio de 2024**

**Coordenadoria de Sistemas Administrativos Nacionais - CSAN**

Versão 1.0 -

# **HISTÓRICO DE ALTERAÇÕES**

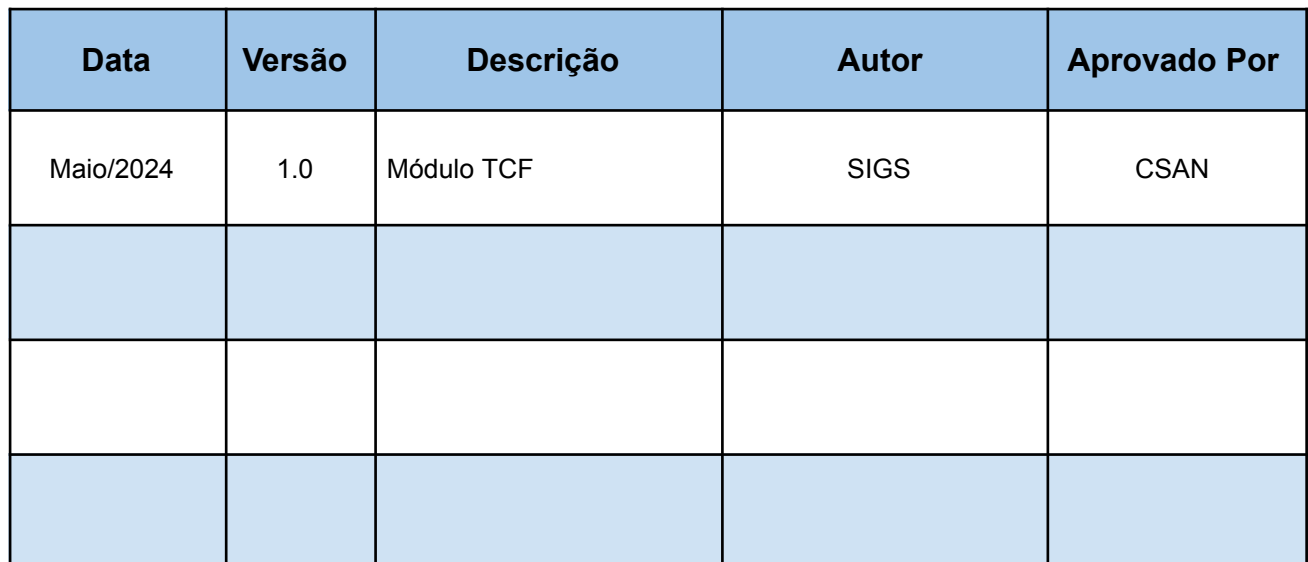

ī

## **Sumário**

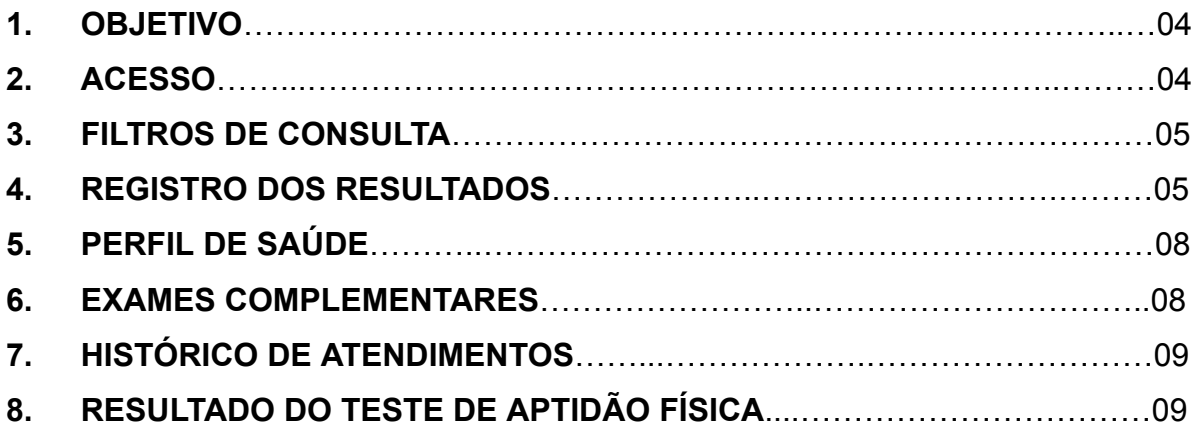

ī

## **1. OBJETIVO**

Servidores ocupantes do cargo de Técnico Judiciário, área administrativa, especialidade segurança e que estejam ativos na função, necessitam realizar o Teste de Condicionamento Físico - TCF (Recomendação nº 15/CSJT, de 18 de setembro de 2013).

Após a realização de exame periódico para fins de TCF, o SIGS gera um rascunho com os dados registrados. Tais dados são acessados por meio do perfil de usuário "educador físico".

### **2. ACESSO**

Após o login de acesso, localizar o menu inicial no canto superior esquerdo, clicar em "ocupacional" e em seguida, em "TCF":

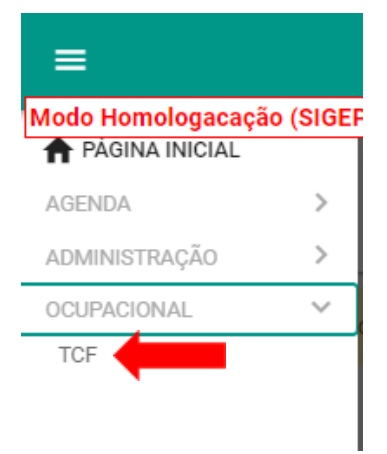

# **3. FILTROS DE CONSULTA**

No módulo TCF, é possível filtrar os testes registrados, de acordo com: nome do paciente; situação (apto, inapto, apto com restrições, inapto no EMP, não informada, rascunho, concluído, inativo concluído); ano de exercício; data de início e data fim.

Para abrir o rascunho e registrar os resultados do teste, clicar no ícone do lápis:

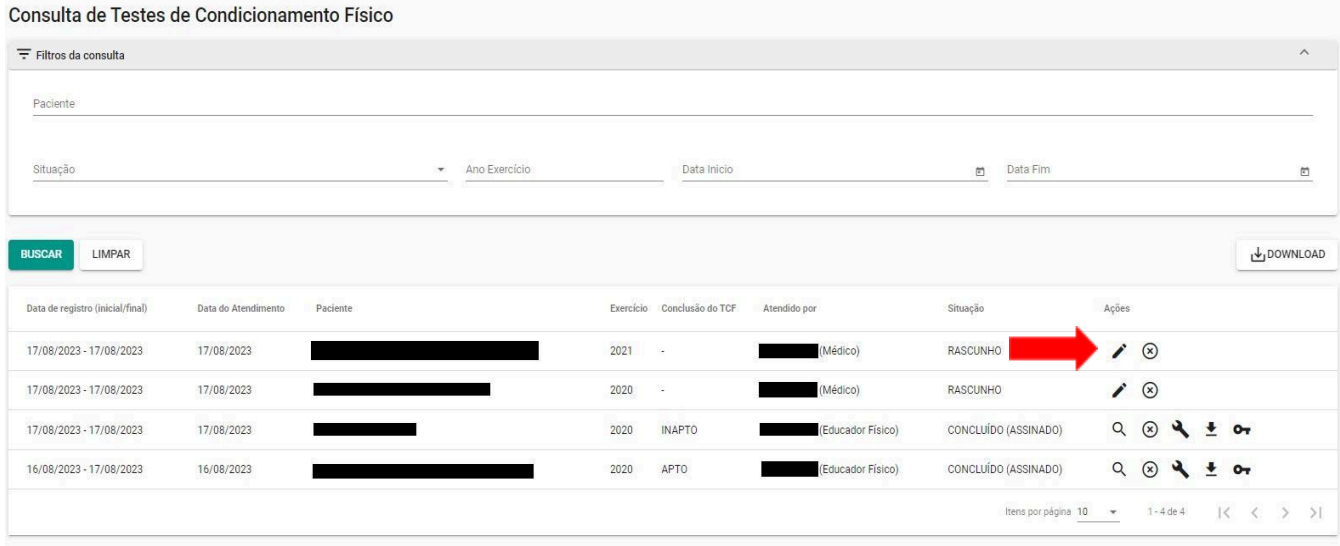

O perfil educador físico também pode realizar a gestão dos testes por meio de planilhas geradas ao clicar no botão "download", localizado no lado direito da página filtros de consulta.

# **4. REGISTRO DOS RESULTADOS**

O rascunho estará previamente preenchido com as seguintes informações, oriundas da consulta médica: ano de enquadramento; ano de exercício e os testes a serem realizados; qual o teste cardiorrespiratório a ser realizado.

O profissional de educação física preencherá os seguintes dados: data de atendimento; avaliação/exame físico; se a avaliação a ser realizada é primeira avaliação ou recuperação e os resultados atingidos para cada teste executado.

Após o preenchimento dos resultados, o SIGS calcula se a meta foi atingida ao comparar a coluna "resultado atingido" com a coluna "meta". Caso todas as metas forem atingidas, a conclusão do exame será automaticamente registrada como APTO, conforme a figura abaixo:

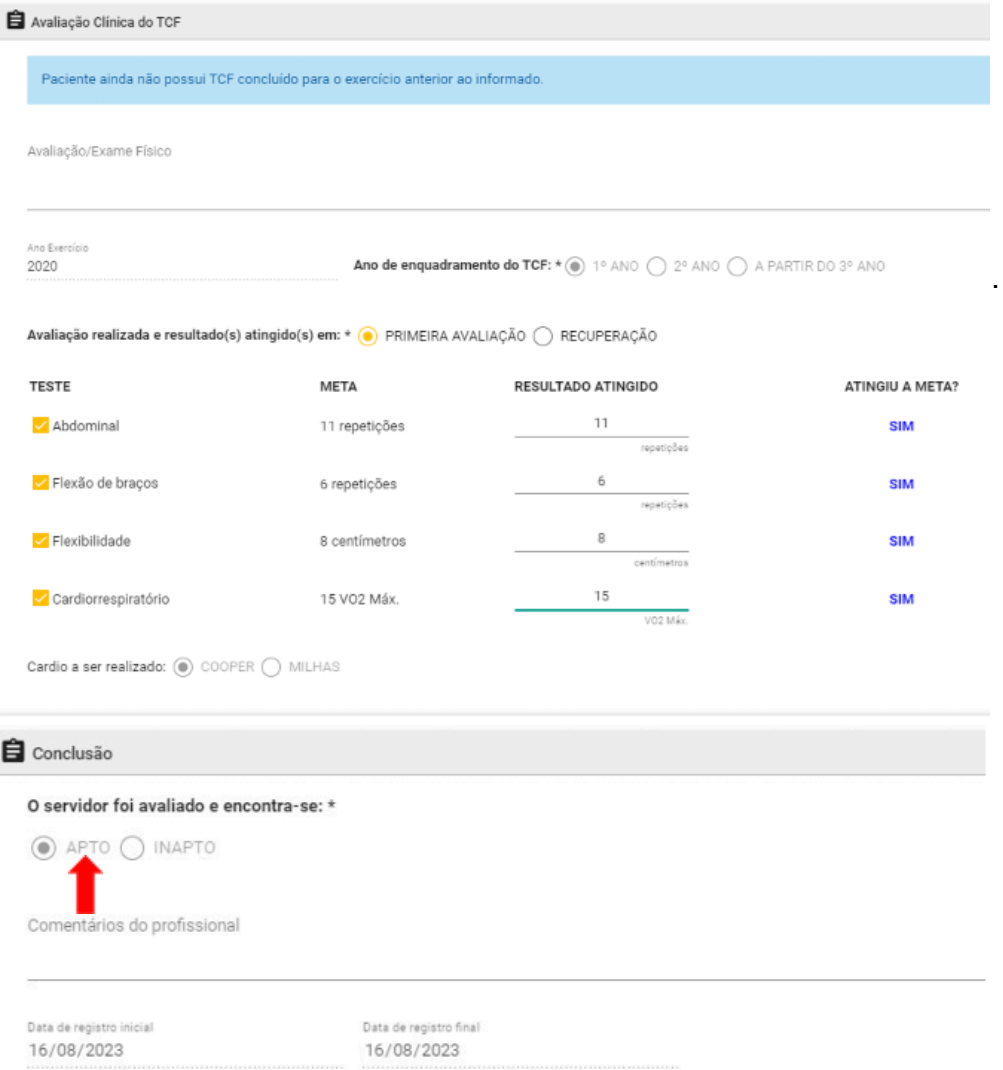

SIGS – Sistema Integrado de Gestão em Saúde 2.8.7 SIGEP 1.55 (Separato pelo redmine nacional

Se os resultados não atingirem a meta, a conclusão do exame será automaticamente registrada como INAPTO:

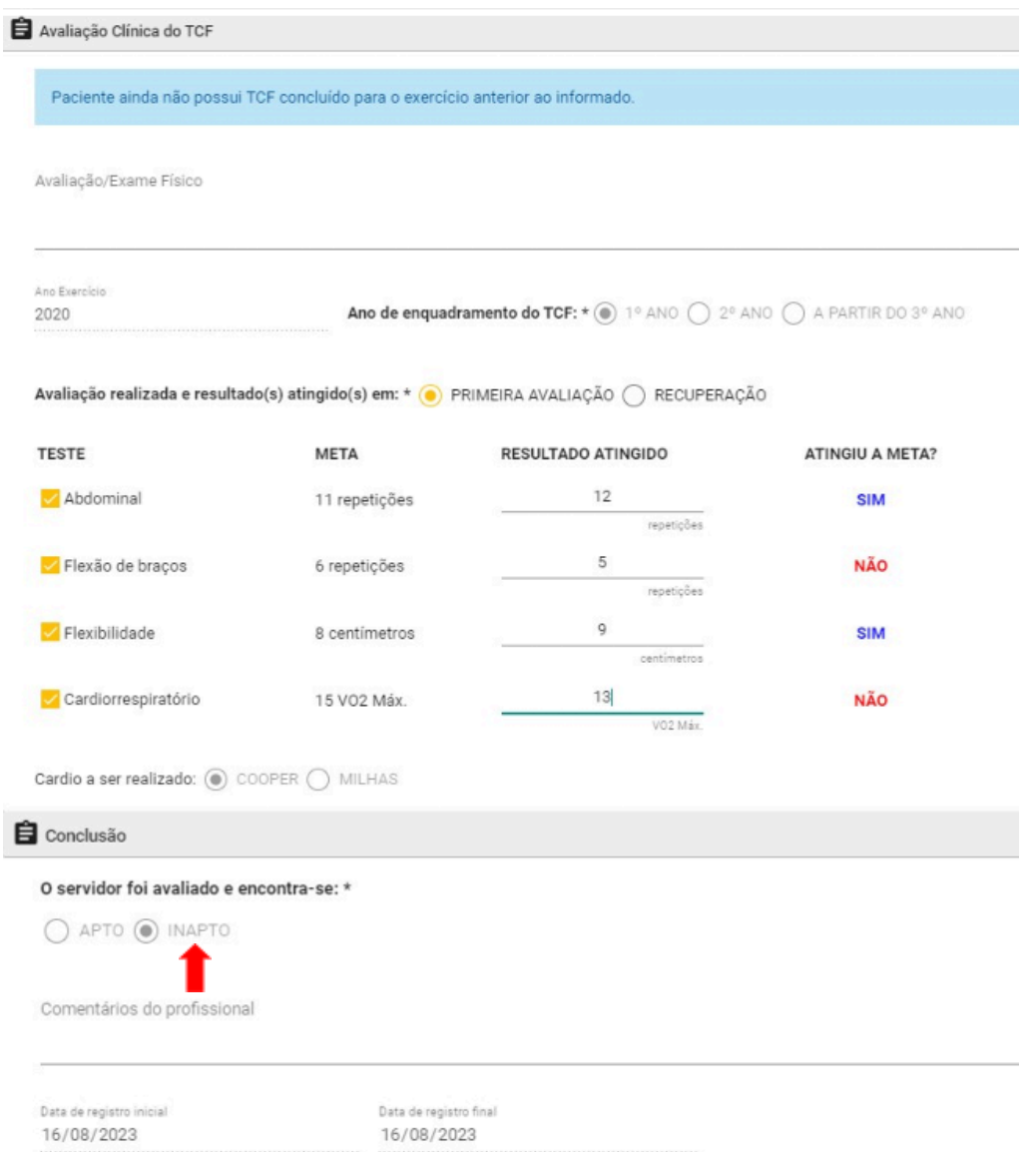

Para finalizar o exame, clicar no botão "CONCLUIR", ao fim da página.

ī

# **5. PERFIL DE SAÚDE**

Na aba "perfil de saúde", pode-se registrar dados de antropometria (peso, altura, circunferência abdominal) e acessar registros anteriores:

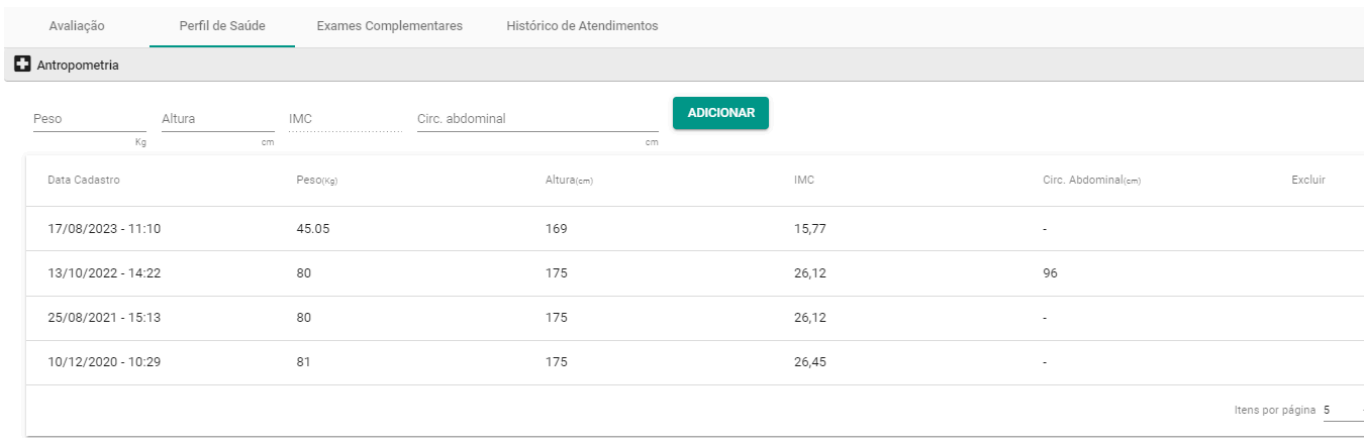

# **6. EXAMES COMPLEMENTARES**

Na aba "exames complementares", é possível anexar diferentes tipos documentos (atestado, relatórios, pedidos de informações, exames laboratoriais, exames de imagens, parecer, laudos periciais, outros documentos):

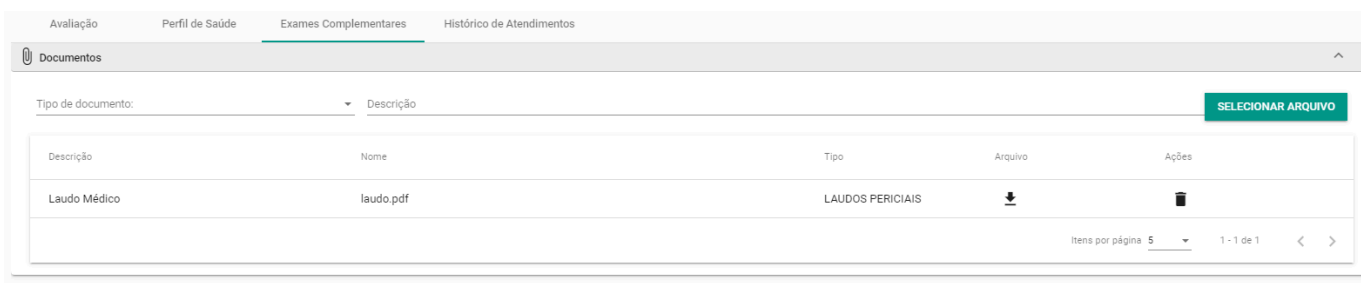

# **7. HISTÓRICO DE ATENDIMENTOS**

Na aba "histórico de atendimentos", podemos verificar a data e os tipos de atendimentos já realizados pelo servidor. Para abrir algum teste de condicionamento físico realizado em anos anteriores, clique no ícone da lupa:

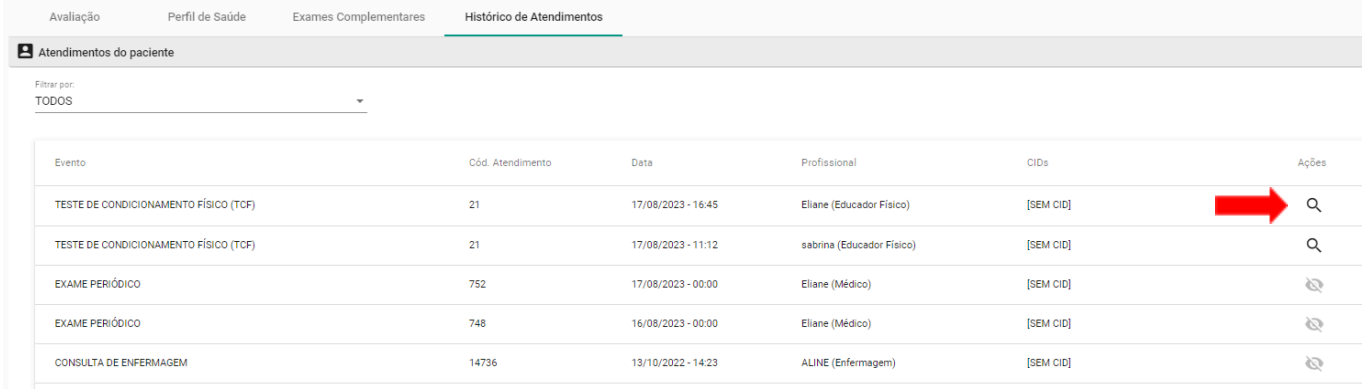

# **8. RESULTADO DO TESTE DE APTIDÃO FÍSICA**

Após concluir o atendimento utilizando a assinatura eletrônica, é gerado o documento "resultado do teste de condicionamento físico", onde constam: o nome do servidor; o ano de exercício; o ano de enquadramento; se a avaliação realizada é a primeira avaliação ou recuperação e os dados lançados pelo educador físico, conforme a figura a seguir:

Sistema Integrado de Gestão em Saúde (SIGS) - versão 2.7.0-beta-56-2023-08-16-154058

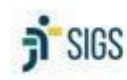

Tribunal Regional do Trabalho da 5ª Região Coordenadoria de Saúde

#### RESULTADO DO TESTE DE CONDICIONAMENTO FÍSICO

#### **SERVIDOR: EXERCÍCIO: 2020** ANO DE ENQUADRAMENTO: 1º ANO

(matrícula Informo, para os devidos fins, que o(a) servidor(a) ) foi submetido(a) ao Teste de Condicionamento Físico (TCF) na data de 17/08/2023 e apresentou os seguintes resultados:

Avaliação realizada (X) Primeira<br>( ) Recuperação

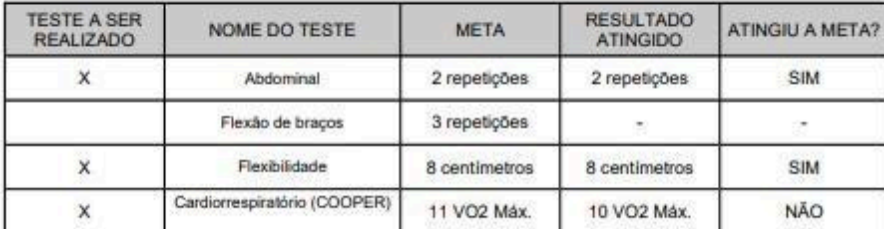

Conclusão: O(A) servidor(a) não atingiu as metas nesta avaliação.

SALVADOR/BA, 17/08/2023.

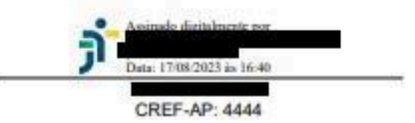

Se o servidor for considerado inapto por dois anos consecutivos, o SIGS envia automaticamente um e-mail comunicando o fato para o setor competente.